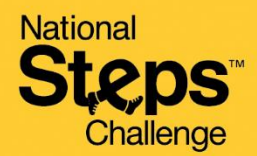

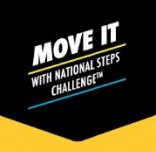

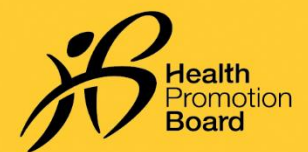

## *How to change fitness tracking mode*

*Do sync all your existing data before changing your fitness tracking mode.* 

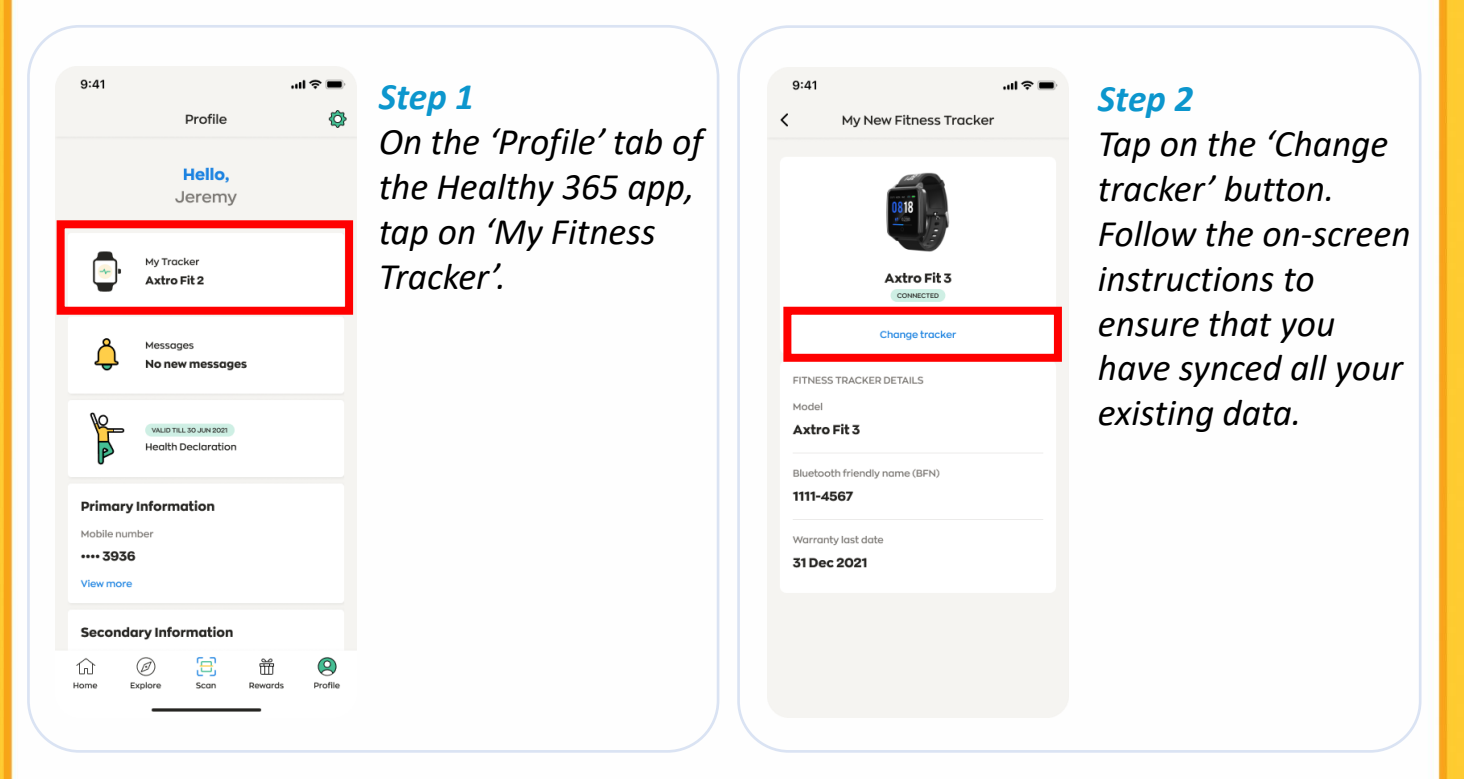

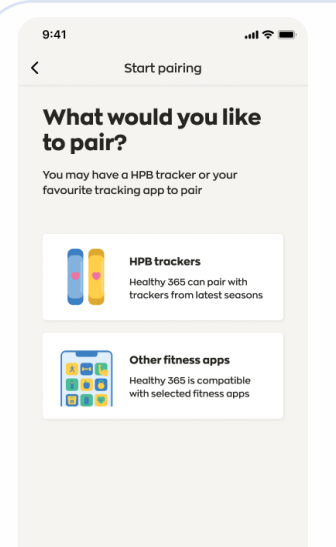

## *Step 3*

*Select your preferred fitness tracking mode and follow the onscreen instructions to complete the pairing process.* 

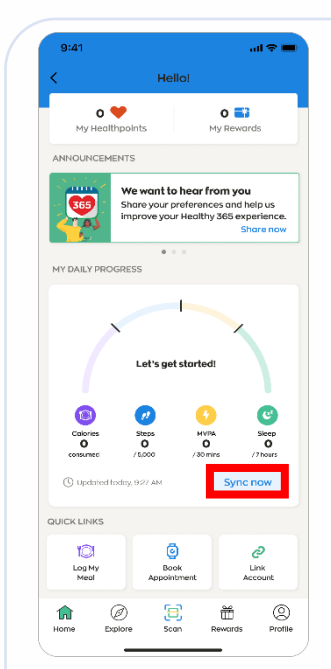

## *Step 4*

*Go to 'Home' and tap on the 'Sync now' button to sync for the first time.*

*Your fitness tracker should sync automatically after the first sync.* 

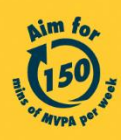

Get moving. Get more from life. | Championing: Let's Beat Diabetes stepschallenge.gov.sg | #moveit150 | #HealthierSG